# **SAIS ID/AZED ID Numbers**

SAIS, the Student Accountability Information System, is the student data system at the Arizona Department of Education. The purpose of a SAIS Identification number is to serve as the single unique child identifier. In the event that a child shares the same name and even birth date with another child, the SAIS ID/AZED ID number enables ADE to differentiate between these two children. In order to collect and track data over time for each child in Arizona, it is crucial that SAIS ID numbers be entered accurately in GOLD.

Preschool programs such as community education, tuition-based, First Things First, Head Start and private child care programs can now receive SAIS ID numbers for children.

#### **To get started, programs must first verify or request to receive the following items:**

- $\Box$  A CTDS Number assigned by ADE
- □ At least one staff member with access to **[ADEConnect](https://adeconnect.azed.gov/)** (a web-based portal that requires a username and password)
- $\Box$  AzEDS Identity as a menu option within this Common Logon account

**If you need assistance verifying or requesting the above items for your program, [Contact ADE](https://adeconnect.azed.gov/Help)  [Support,](https://adeconnect.azed.gov/Help) or call 602-542-7378.** 

**You may also contact the ADE Support Center for assistance in generating SAIS ID / AZED ID numbers for the preschool children in your program.**

 $\overline{\phantom{a}}$  , and the contract of the contract of the contract of the contract of the contract of the contract of the contract of the contract of the contract of the contract of the contract of the contract of the contrac

NOTE: If your program uses an electronic database to manage student information, it may be possible to generate SAIS ID numbers for children in your program through an automated process. This would allow you to receive numerous SAIS ID numbers through a single process.

The following pages are only instructions on how to *manually* enter children, one at a time, to generate SAIS ID numbers.

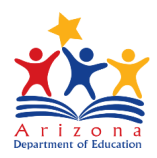

#### **In [ADEConnect](https://adeconnect.azed.gov/) Click View Applications**

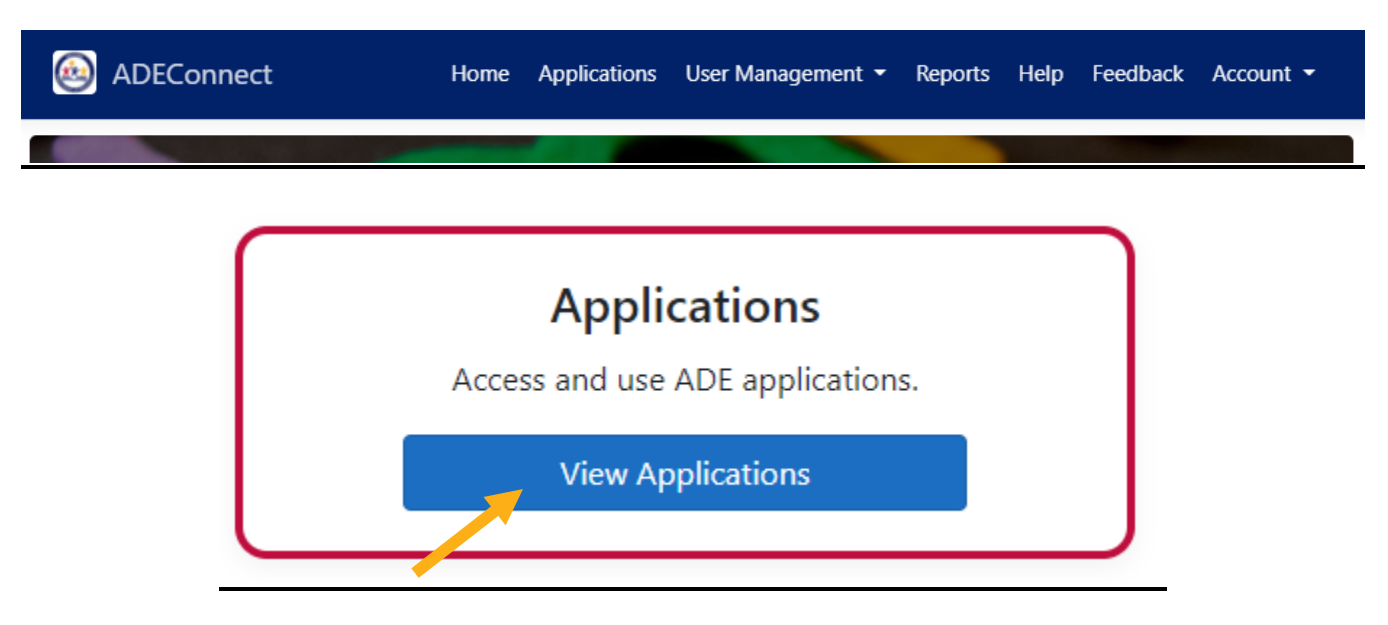

## **Click on AzEDS Identity Hyperlink**

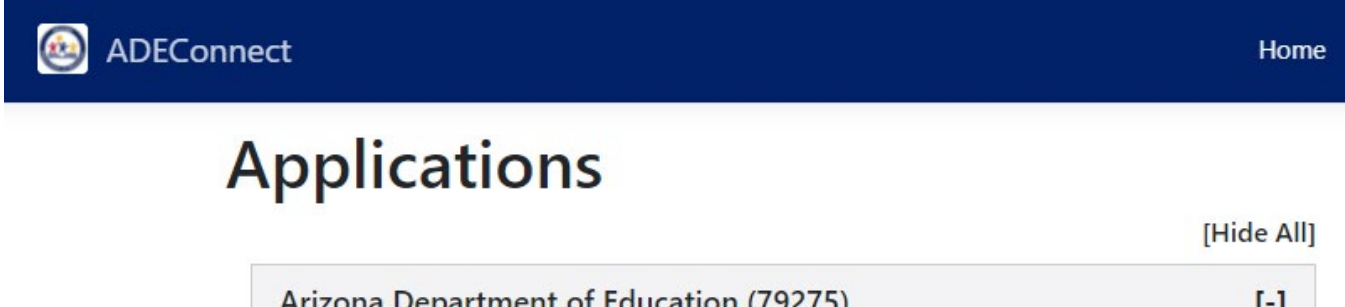

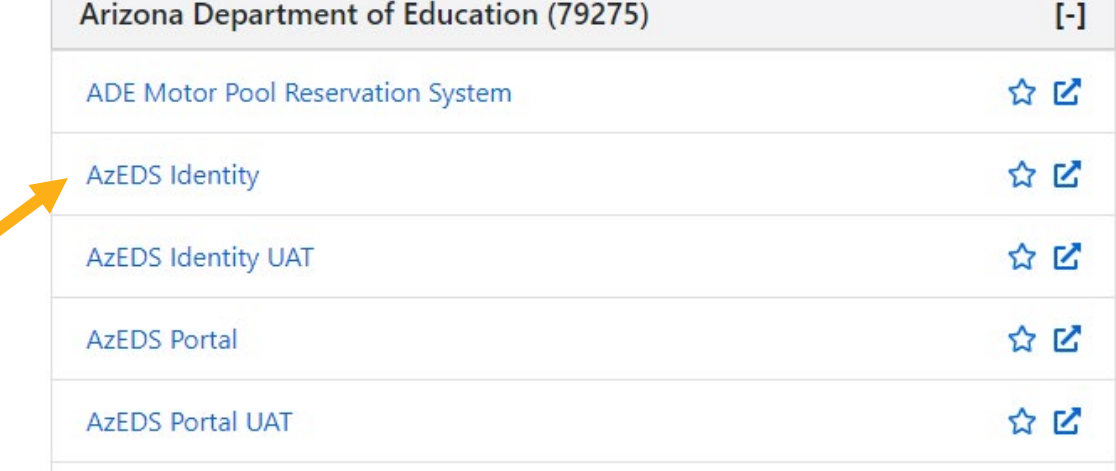

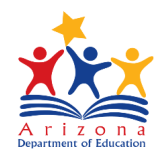

### **You will come to the page shown below:**

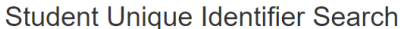

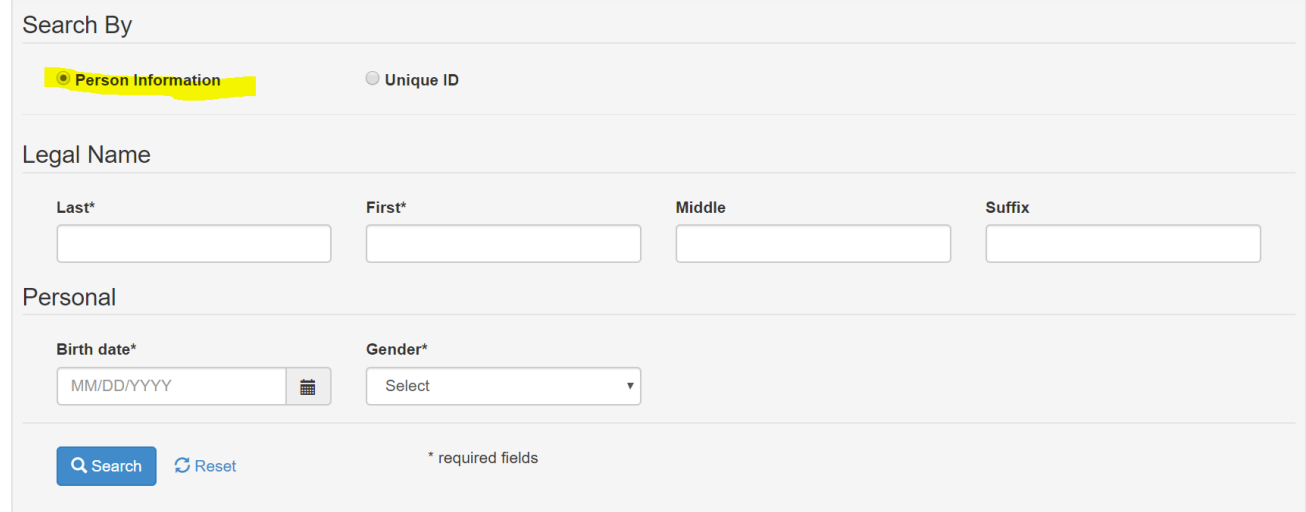

# **Enter the child's Information when searching by name and hit "search"**

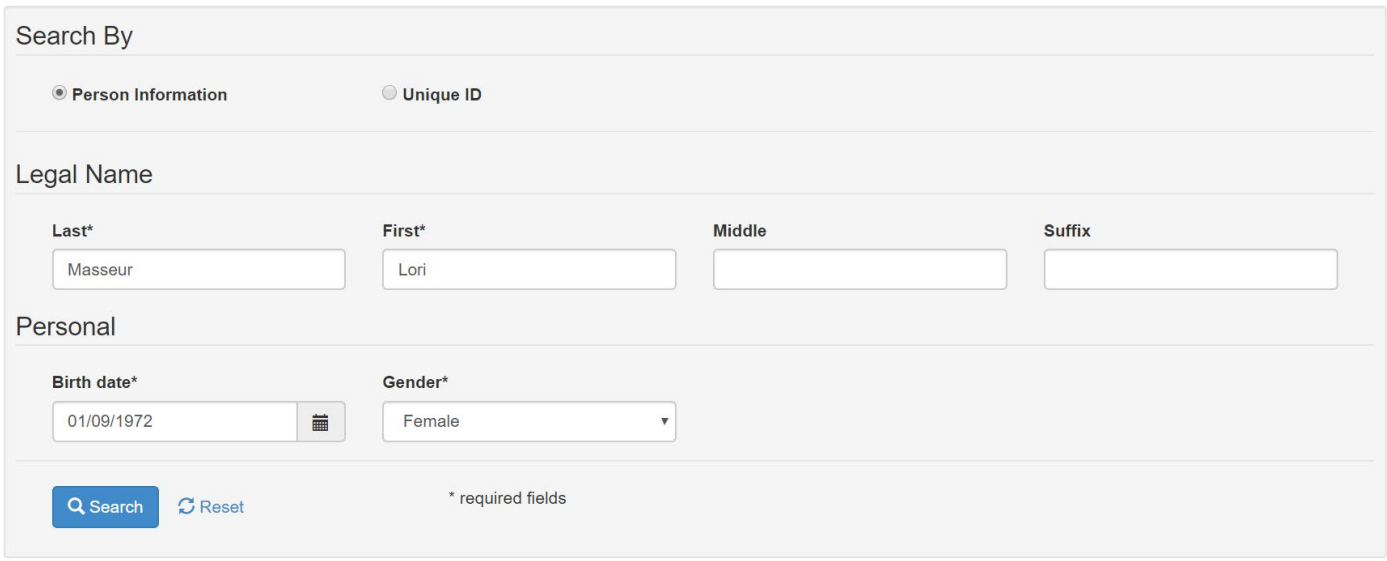

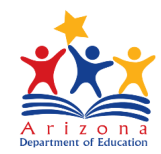

**If there are no matches the below image will be displayed with the option to create a new identity. If there is a match please enter the number that would display in the ID box.**

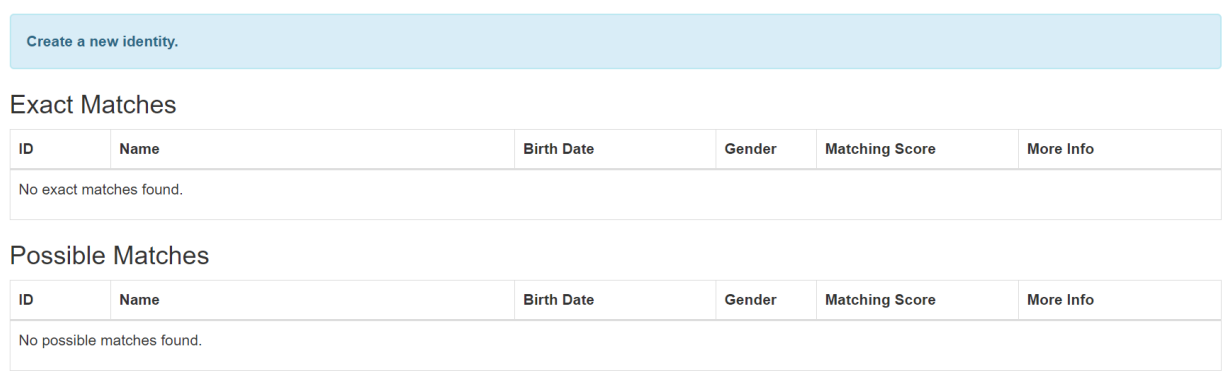

**Enter the Unique ID that you have listed within the TSG platform for the child (hint AzEDS numbers are eight digits. If the current number for the child is more than or less than eight digits the number is not accurate)**

# Student Unique Identifier Search

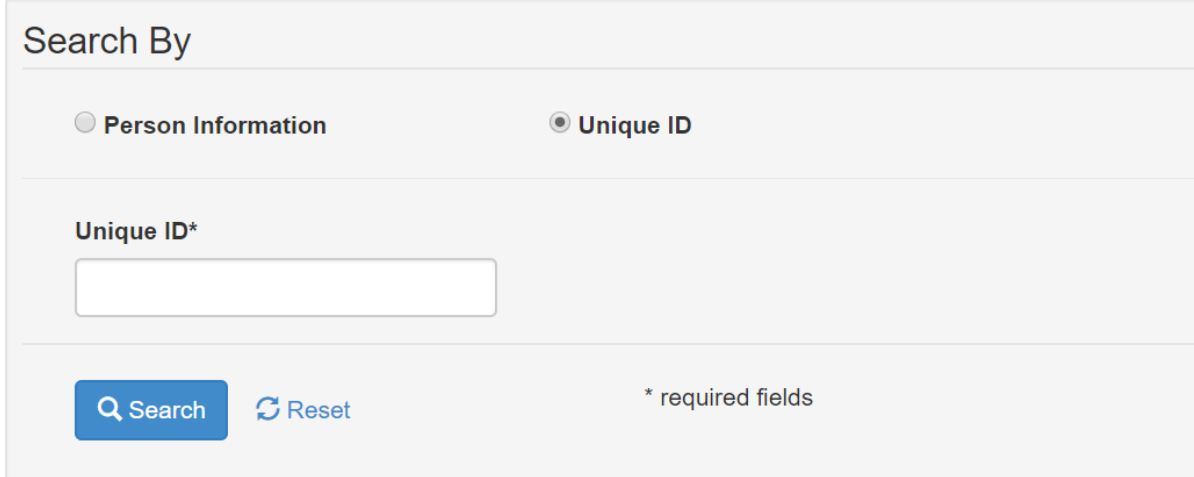

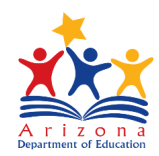

**If there are no matches the below image will be displayed with the option to create a new identity. If there is a match please enter the number that would display in the ID box.**

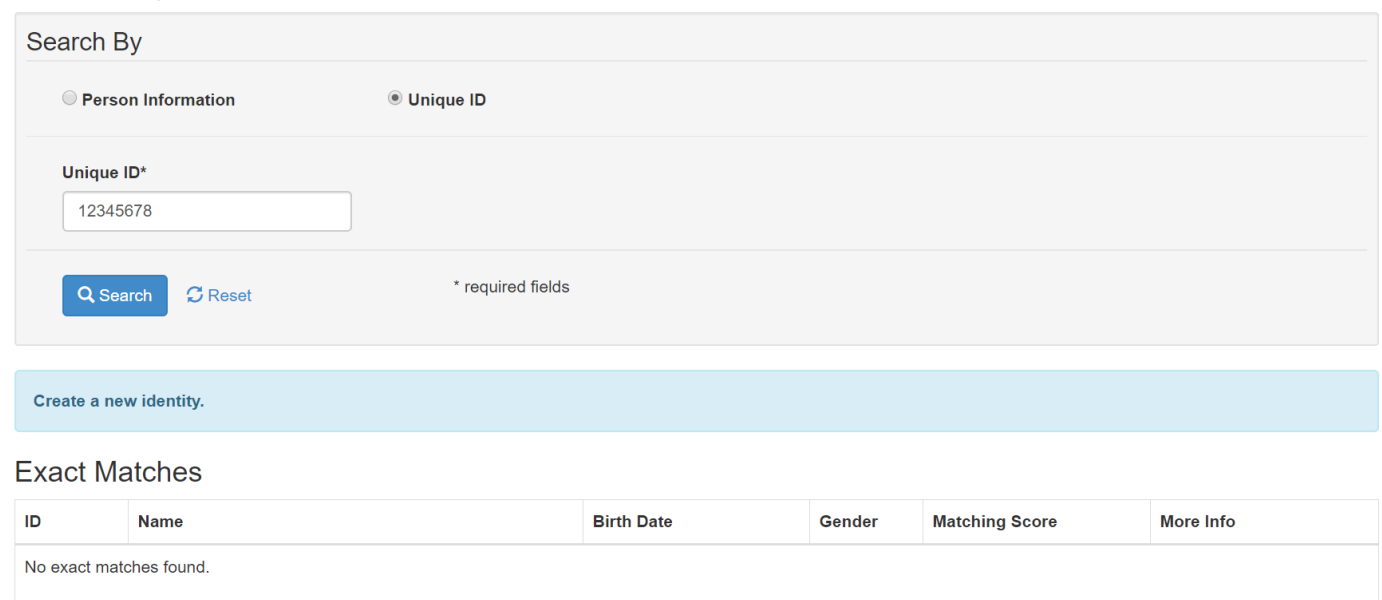

Student Unique Identifier Search

**To create a new identity, click the "create new identity" field and complete the screen below and hit create. The number created can now be entered into the TSG platform.**

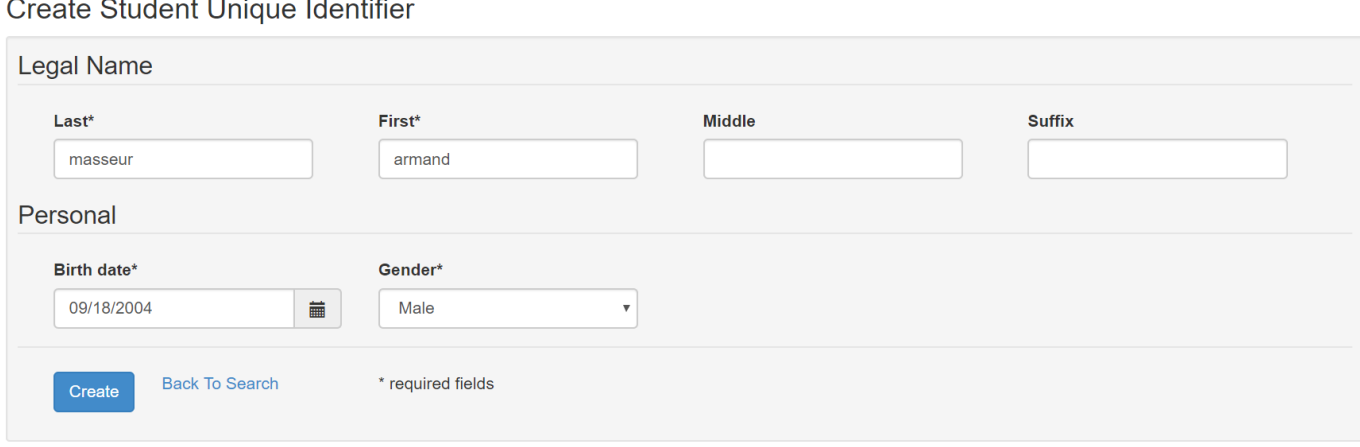

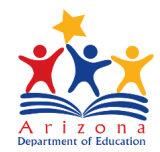